# 系统选项-高级设置

用于对系统选项中不常使用的设置项进行分类、整理。

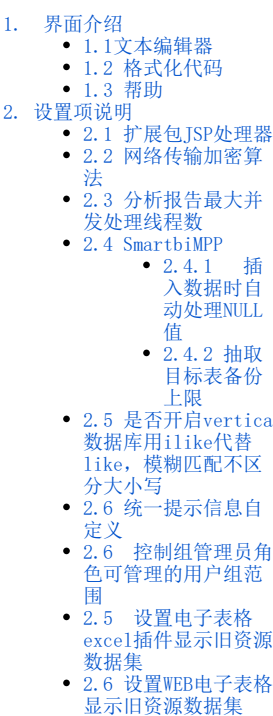

 $\bullet$ 

## <span id="page-0-0"></span>1. 界面介绍

在"系统选项"界面选择 高级设置 , "高级设置"界面由文本编辑器、格式化代码和帮助按钮组成,如下图:

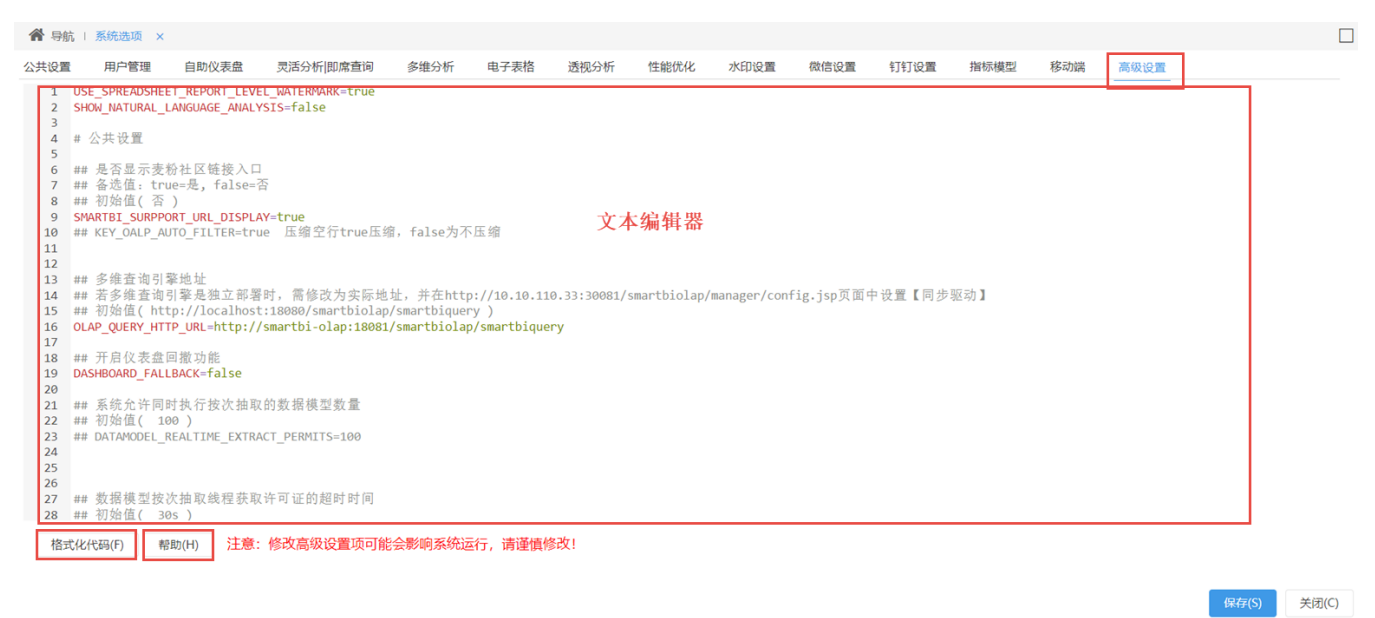

### <span id="page-0-1"></span>1.1文本编辑器

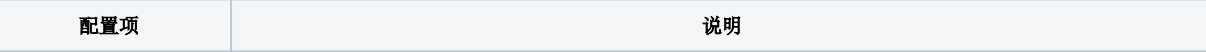

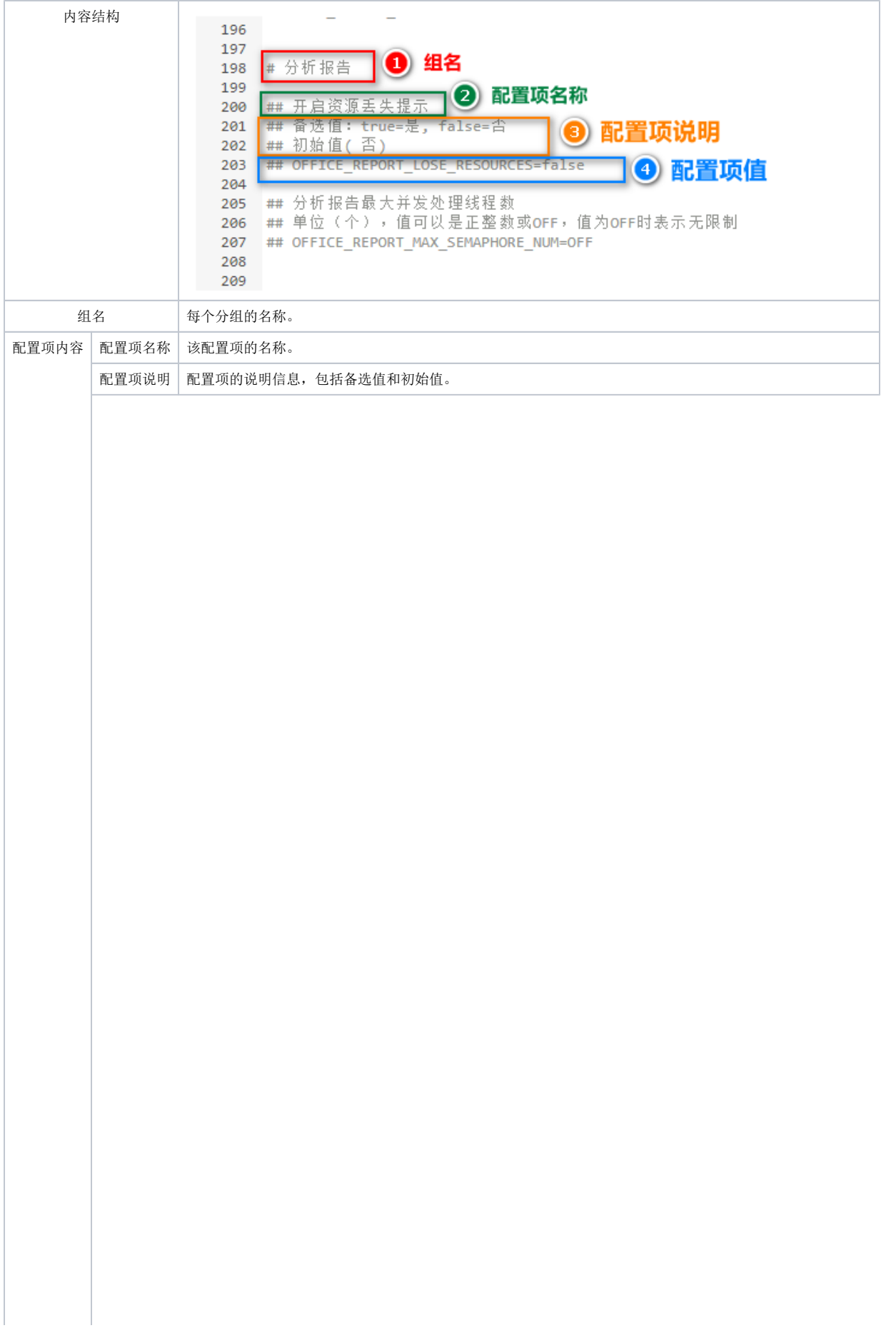

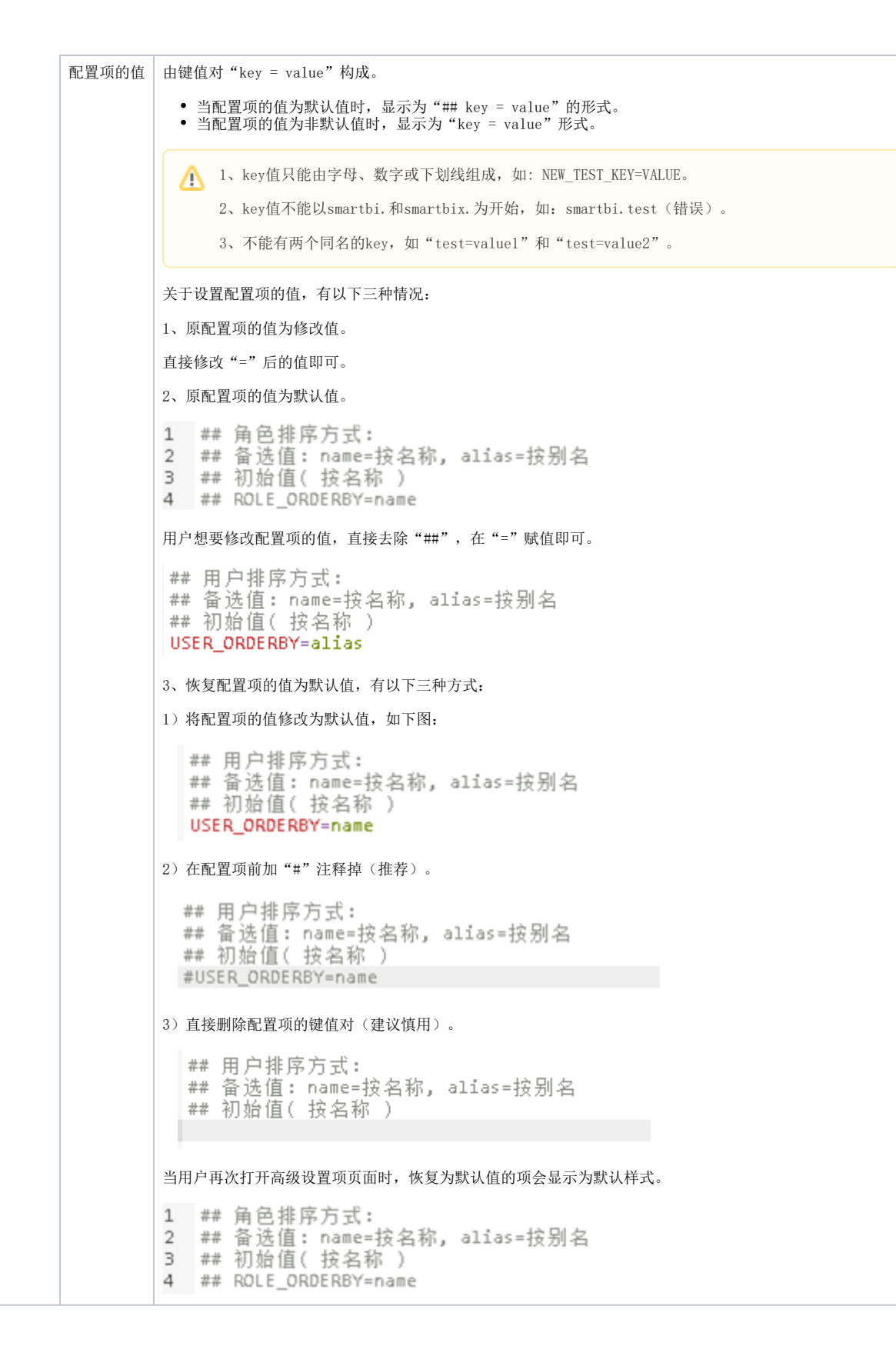

#### (2) 文本编辑器的内容较多时,我们可以通过Ctrl+F弹出搜索框,输入key值、描述等进行搜索。

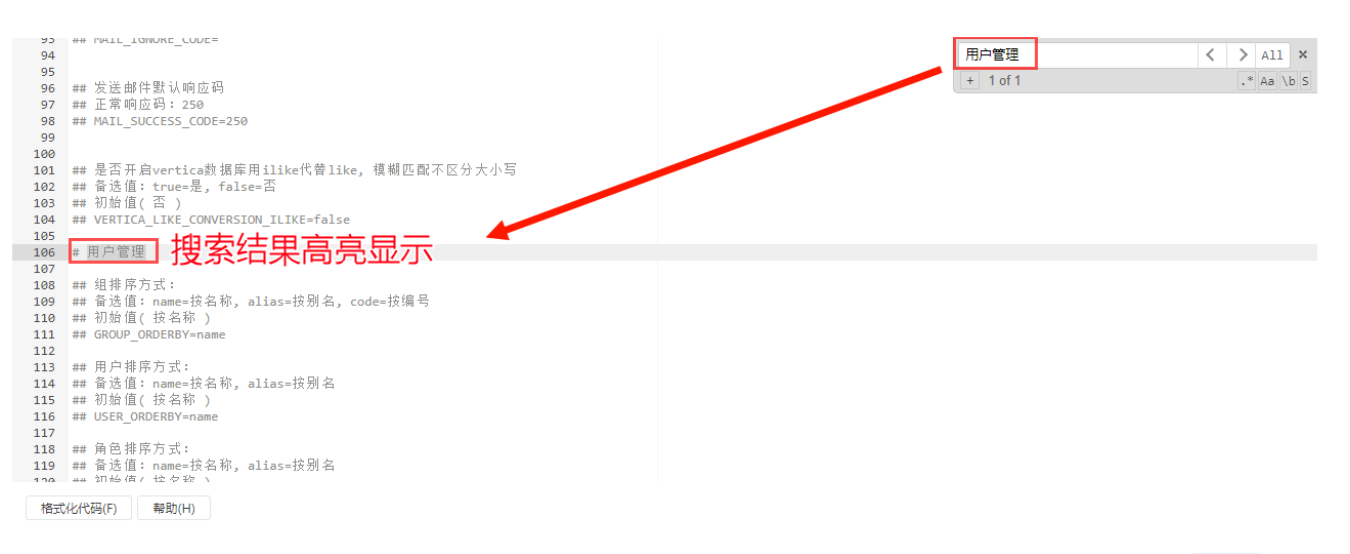

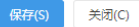

#### (3) 在文本编辑器中我们还能添加"自定义属性"和"自定义注释"。

• 自定义属性: 自定义属性需要后台有相应的处理逻辑才能生效,否则只是一个没有意义的键值对。如下所示: USER\_DEFINED=test

```
• 自定义注释: 用户可以使用"# "在key的上方添加自定义注释, 如下所示:
## 导出值类型
## 备选值: value=真实值, displayValue=显示值
## 初始值(真实值)
## 自定义注释]
PAGE_EXPORT_VALUETYPE=displayValue
```
- 1、添加自定义属性之前需要与研发人员确认该属性是否生效。
	- 2、自定义属性建议放置在高级设置项末尾,且添加空格加以和其他内容区别。
	- 3、自定义注释建议独占一行,且在需要添加注释的行上方。
	- 4、通常情况下如非必要, 不推荐添加自定义注释, 因为 格式化 操作会导致自定义注释消失。

## <span id="page-3-0"></span>1.2 格式化代码

功能简介: 点击 格式化代码 按钮, 会清除用户添加的自定义注释, 且将所有的自定义属性移动至页面最下方。

使用场景: 假如把初始的那些注释删掉了, 点击 格式化代码 按钮, 被删掉注释会重新生成回来。

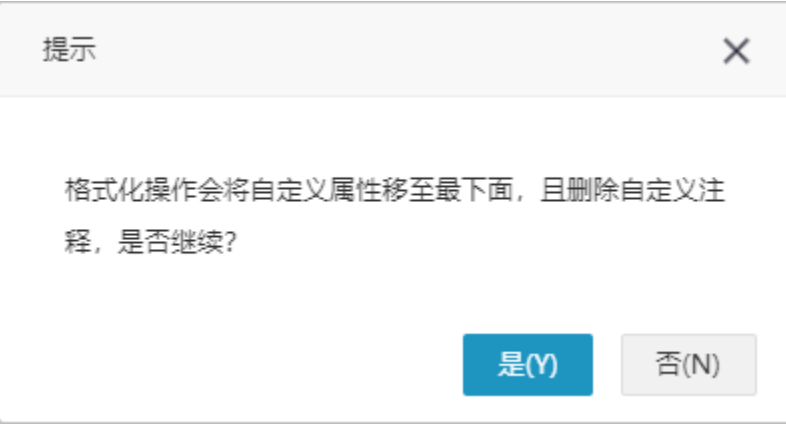

#### <span id="page-3-1"></span>1.3 帮助

<span id="page-3-2"></span>点击 帮助 按钮,打开帮助中心,里面详细说明高级设置中每个设置项的作用和使用场景。

## 2. 设置项说明

"高级设置"中各设置项说明如下:

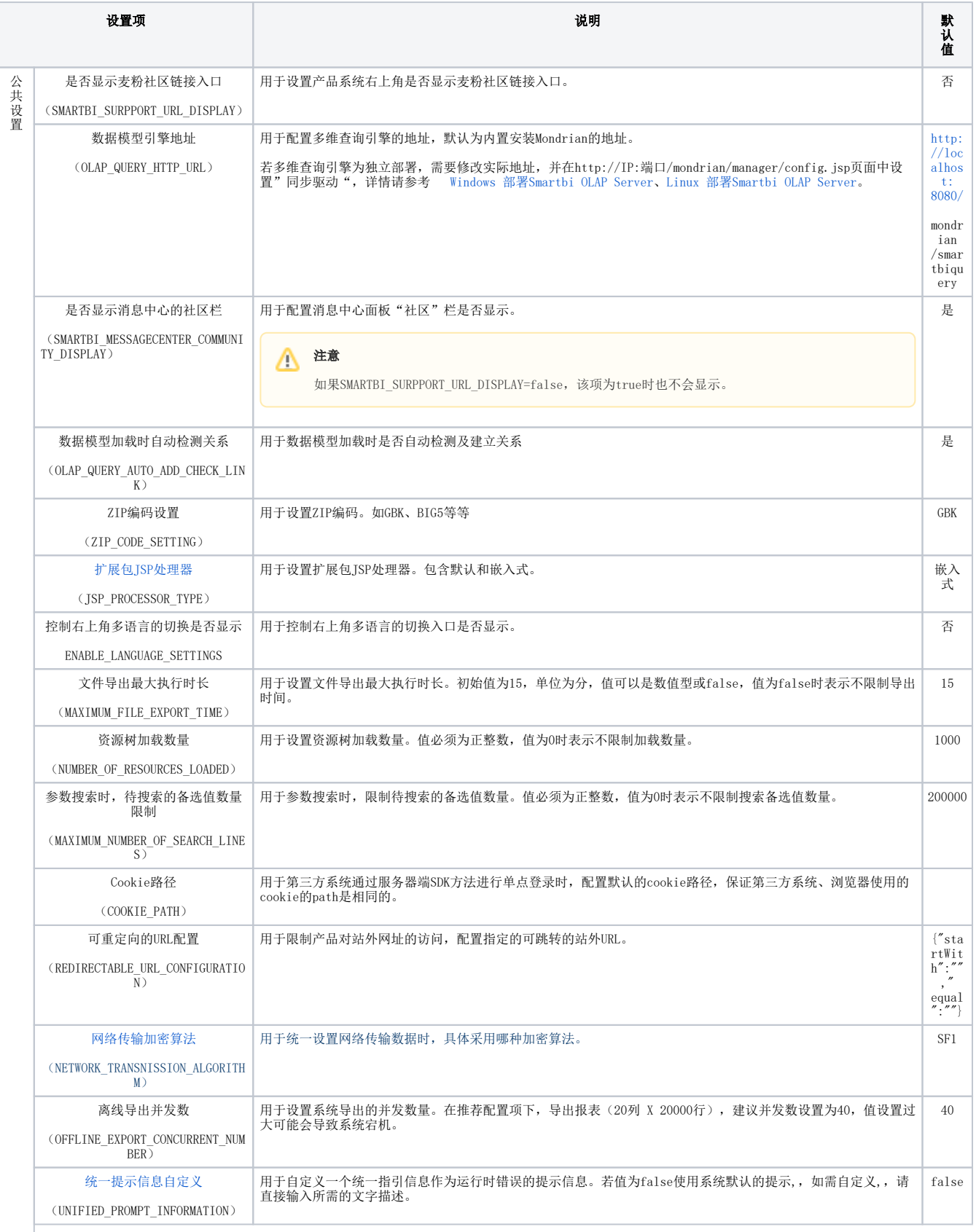

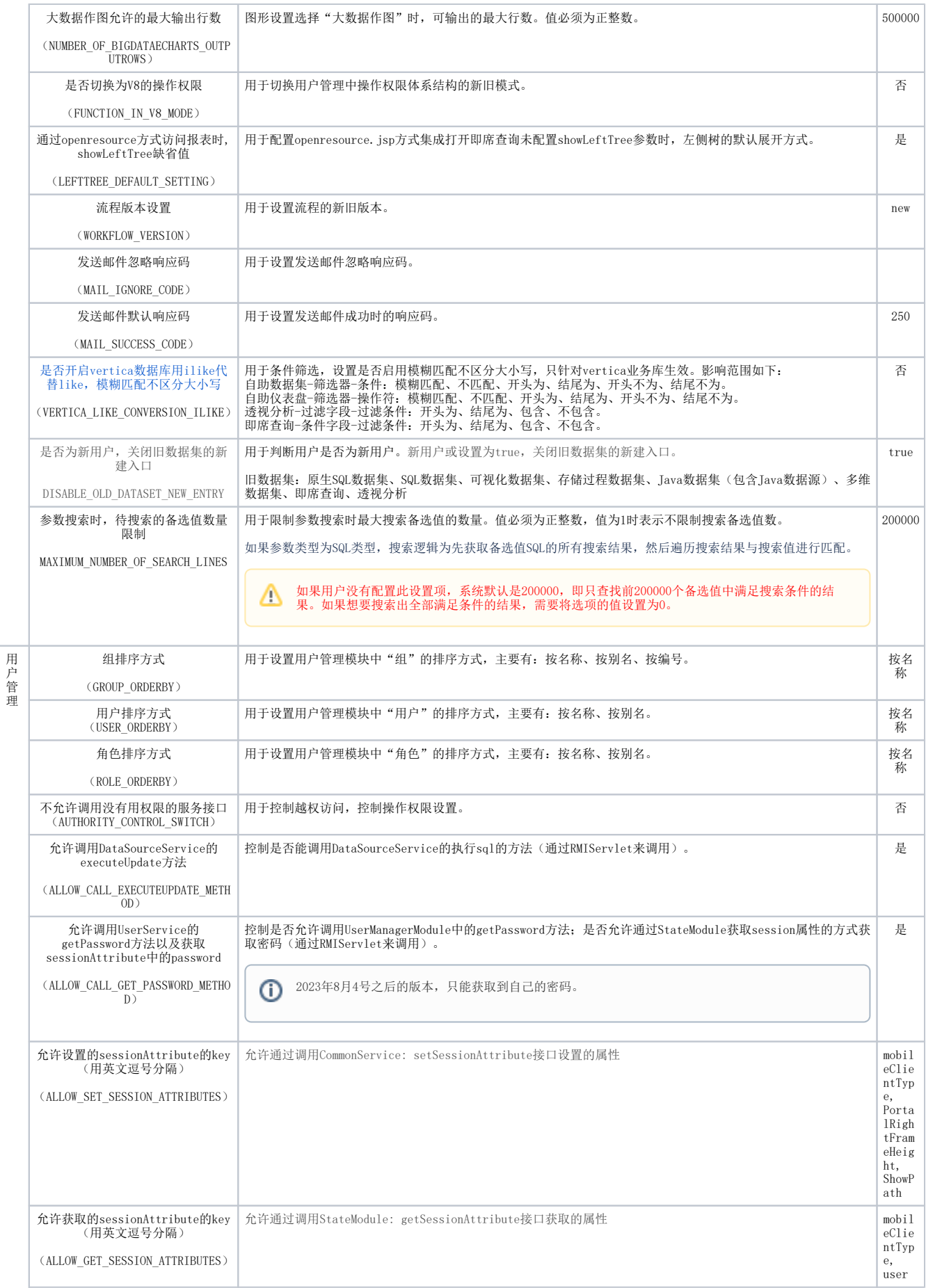

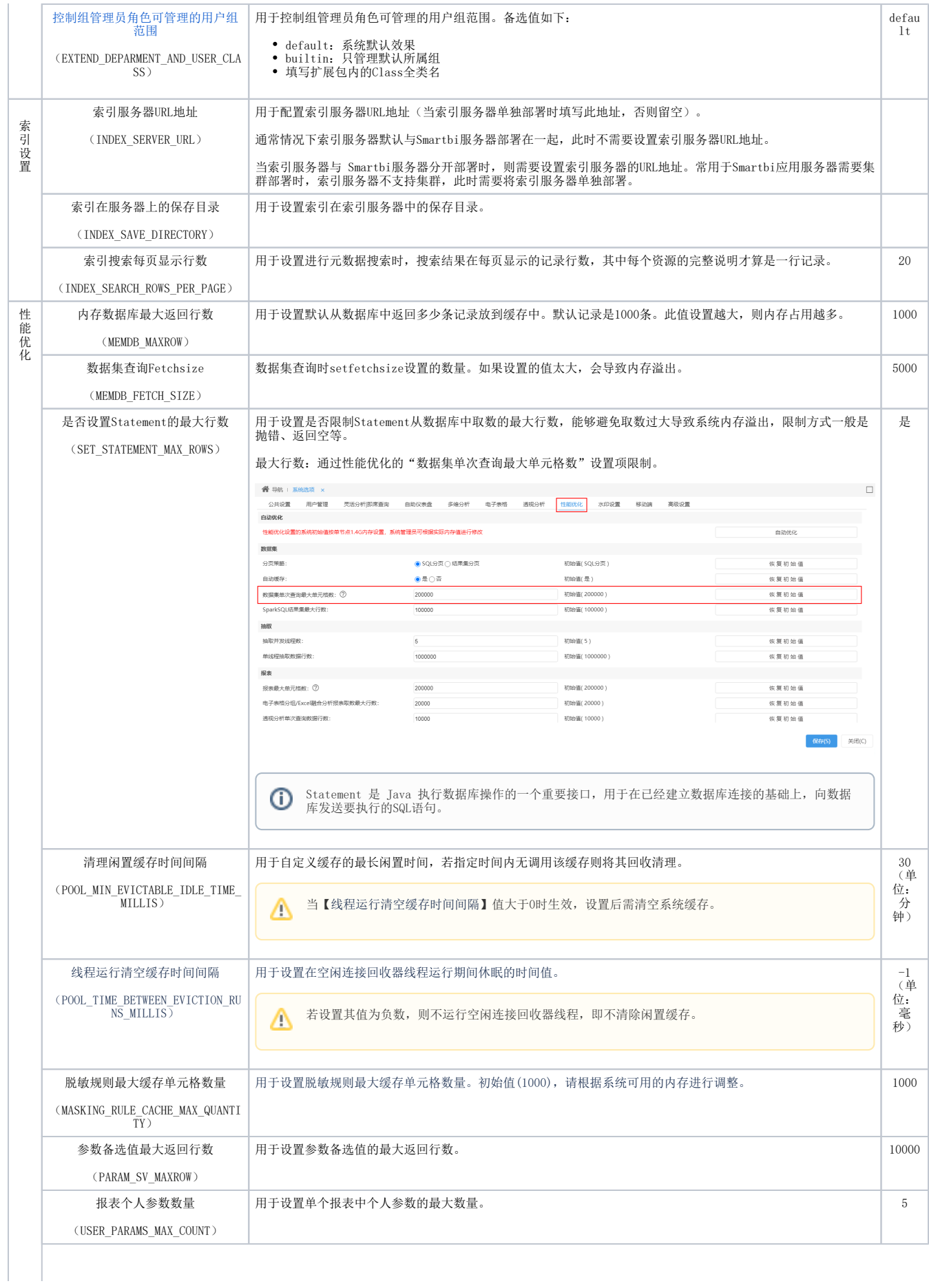

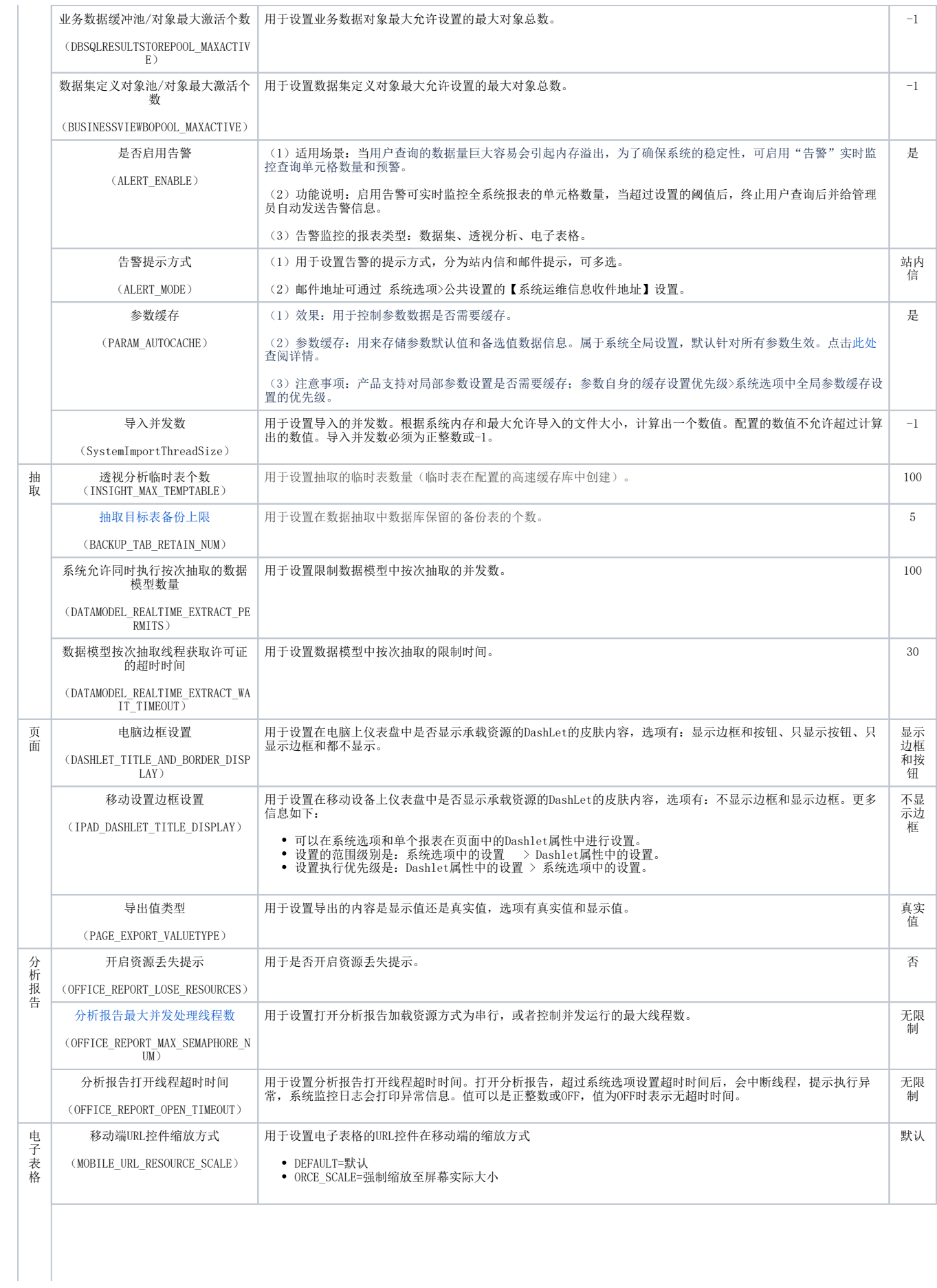

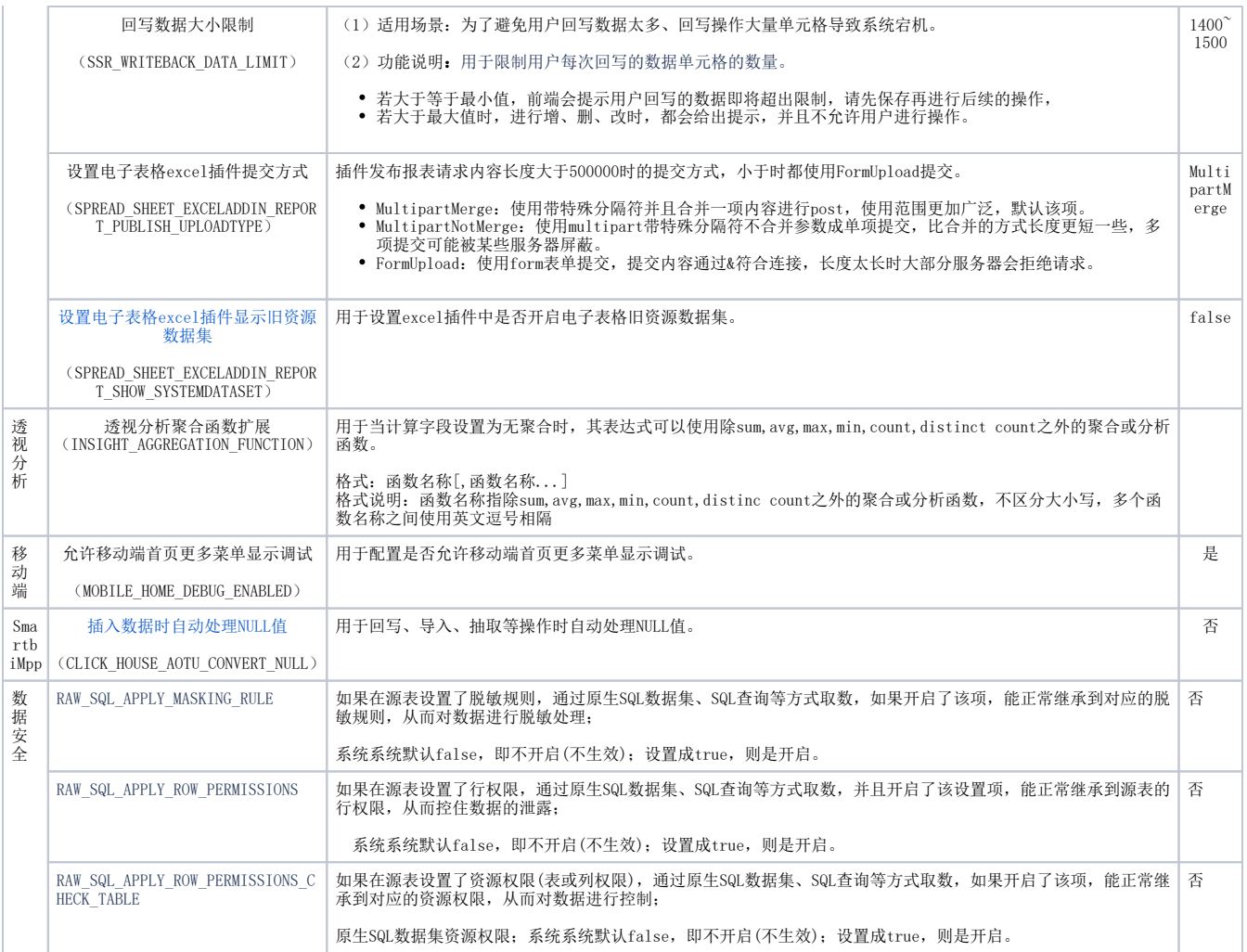

## <span id="page-8-2"></span><span id="page-8-0"></span>2.1 扩展包JSP处理器

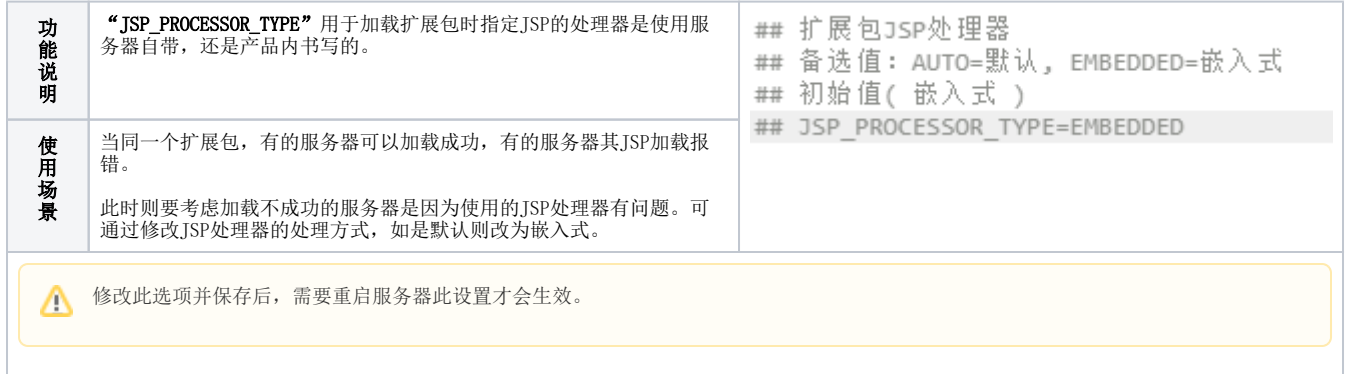

## <span id="page-8-3"></span><span id="page-8-1"></span>2.2 网络传输加密算法

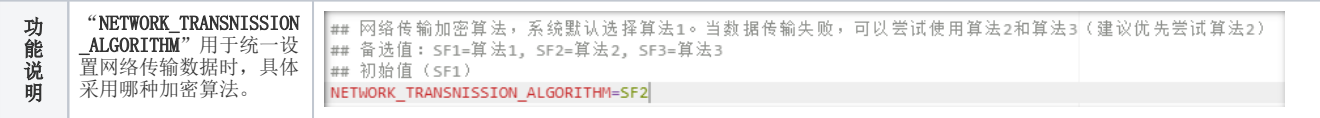

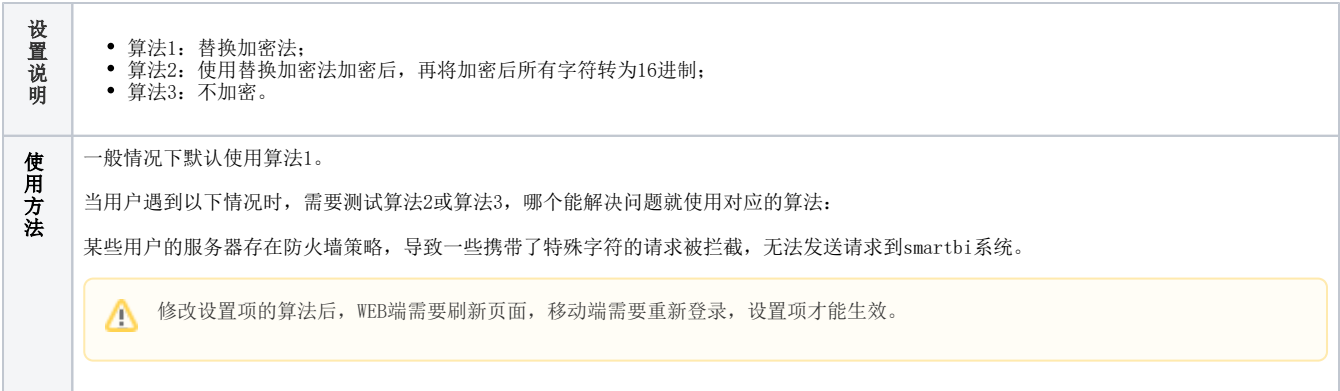

## <span id="page-9-5"></span><span id="page-9-0"></span>2.3 分析报告最大并发处理线程数

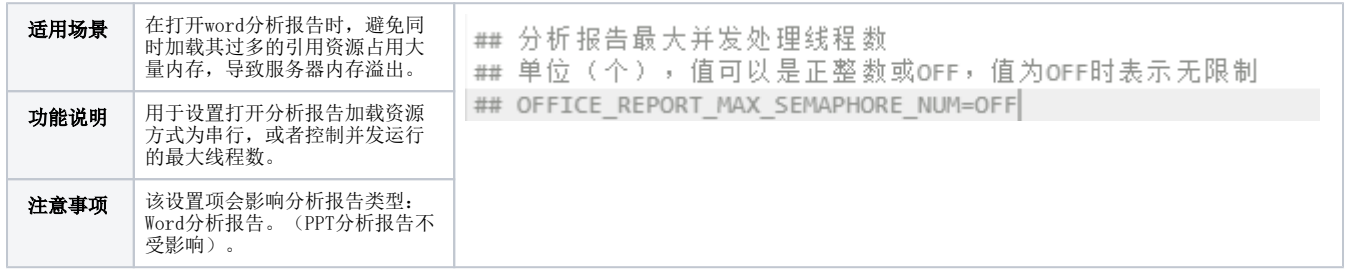

#### (1)线程数配置说明

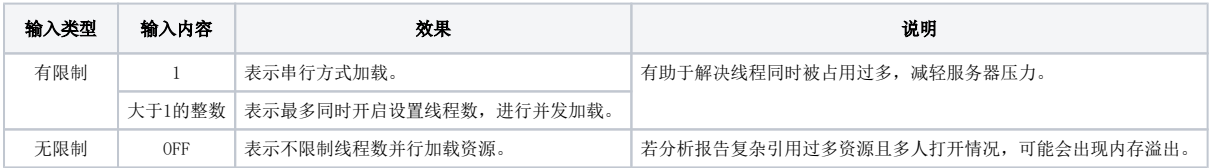

#### (2)线程数配置建议

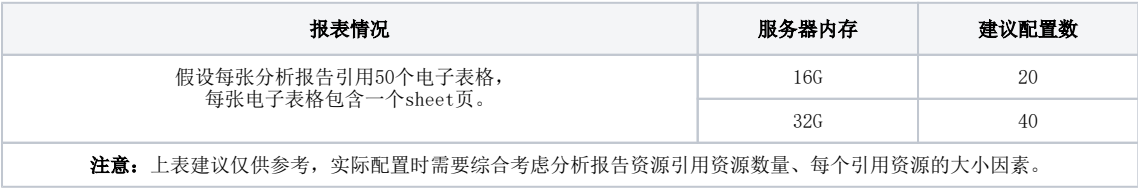

## <span id="page-9-6"></span><span id="page-9-1"></span>2.4 SmartbiMPP

#### <span id="page-9-2"></span>2.4.1 插入数据时自动处理NULL值

<span id="page-9-4"></span><span id="page-9-3"></span>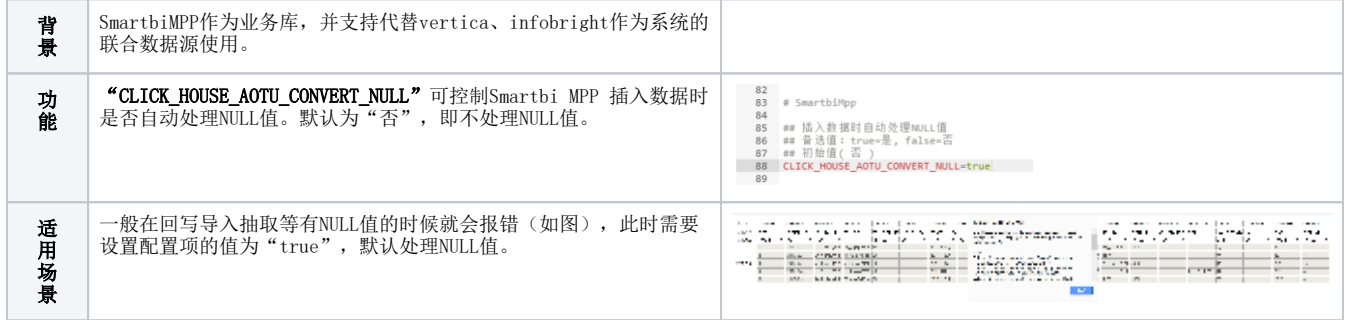

#### 2.4.2 抽取目标表备份上限

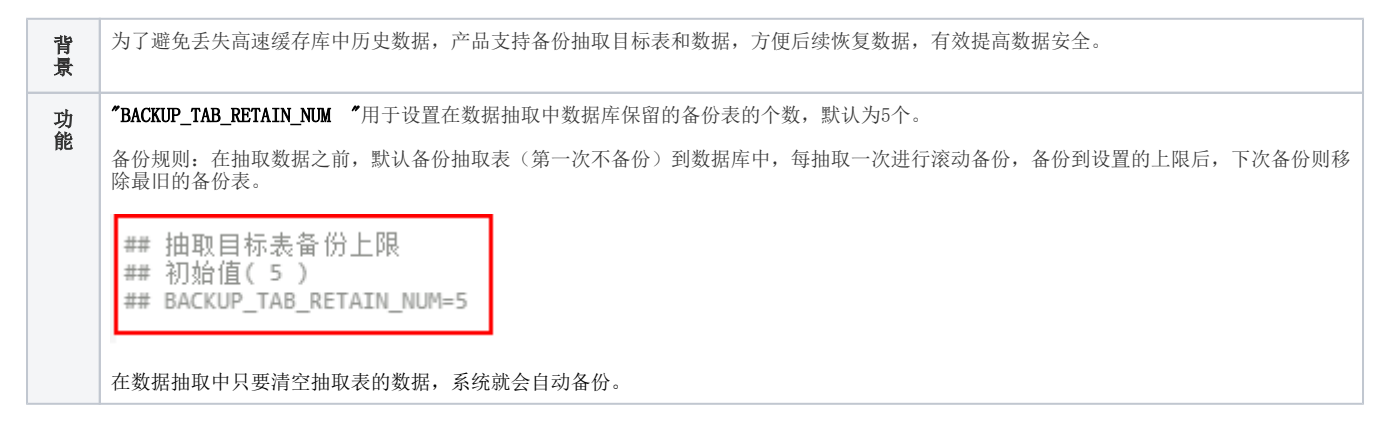

#### <span id="page-10-3"></span>2.5 是否开启vertica数据库用ilike代替like,模糊匹配不区分大小写

<span id="page-10-0"></span>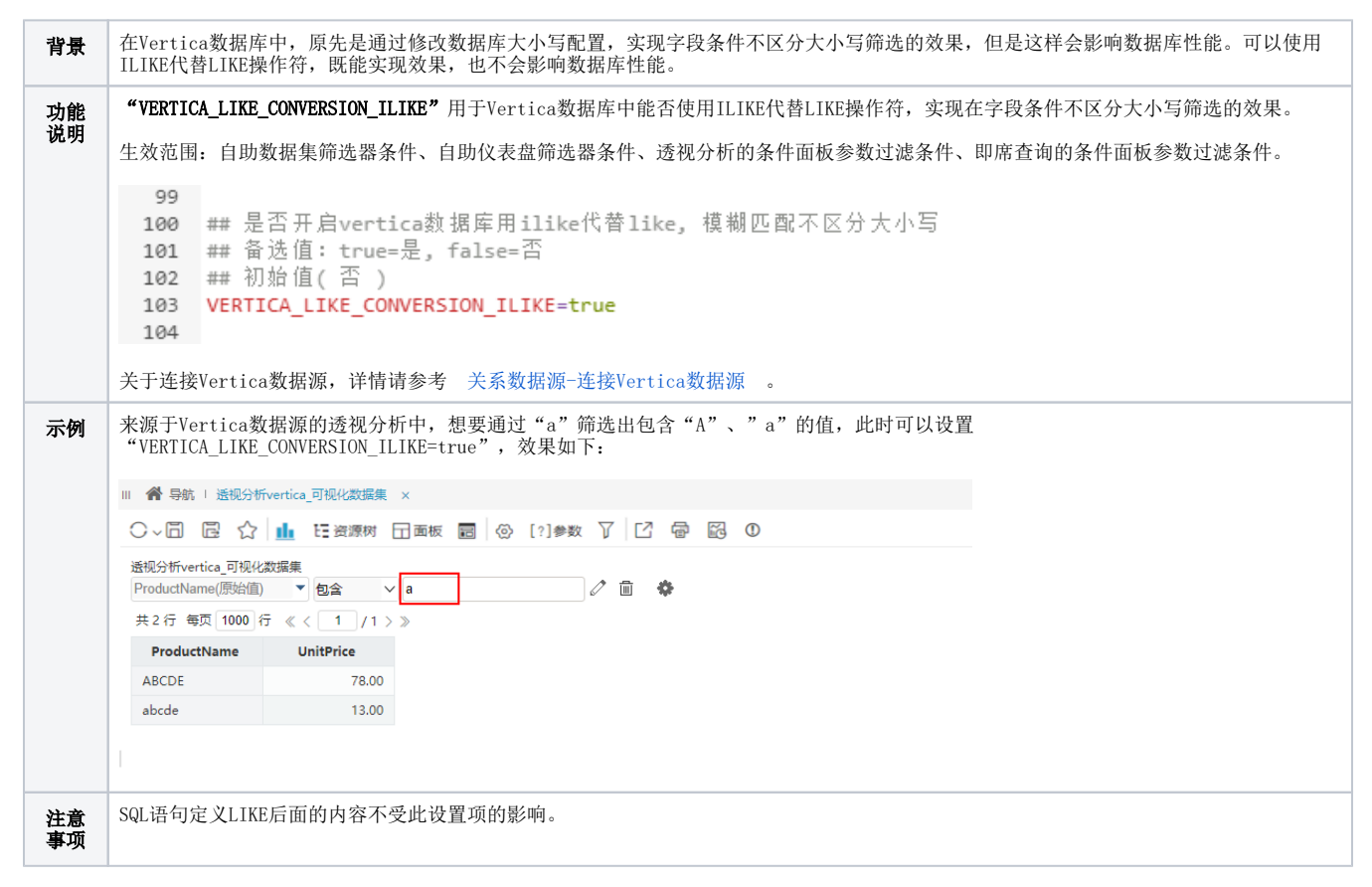

#### <span id="page-10-2"></span><span id="page-10-1"></span>2.6 统一提示信息自定义

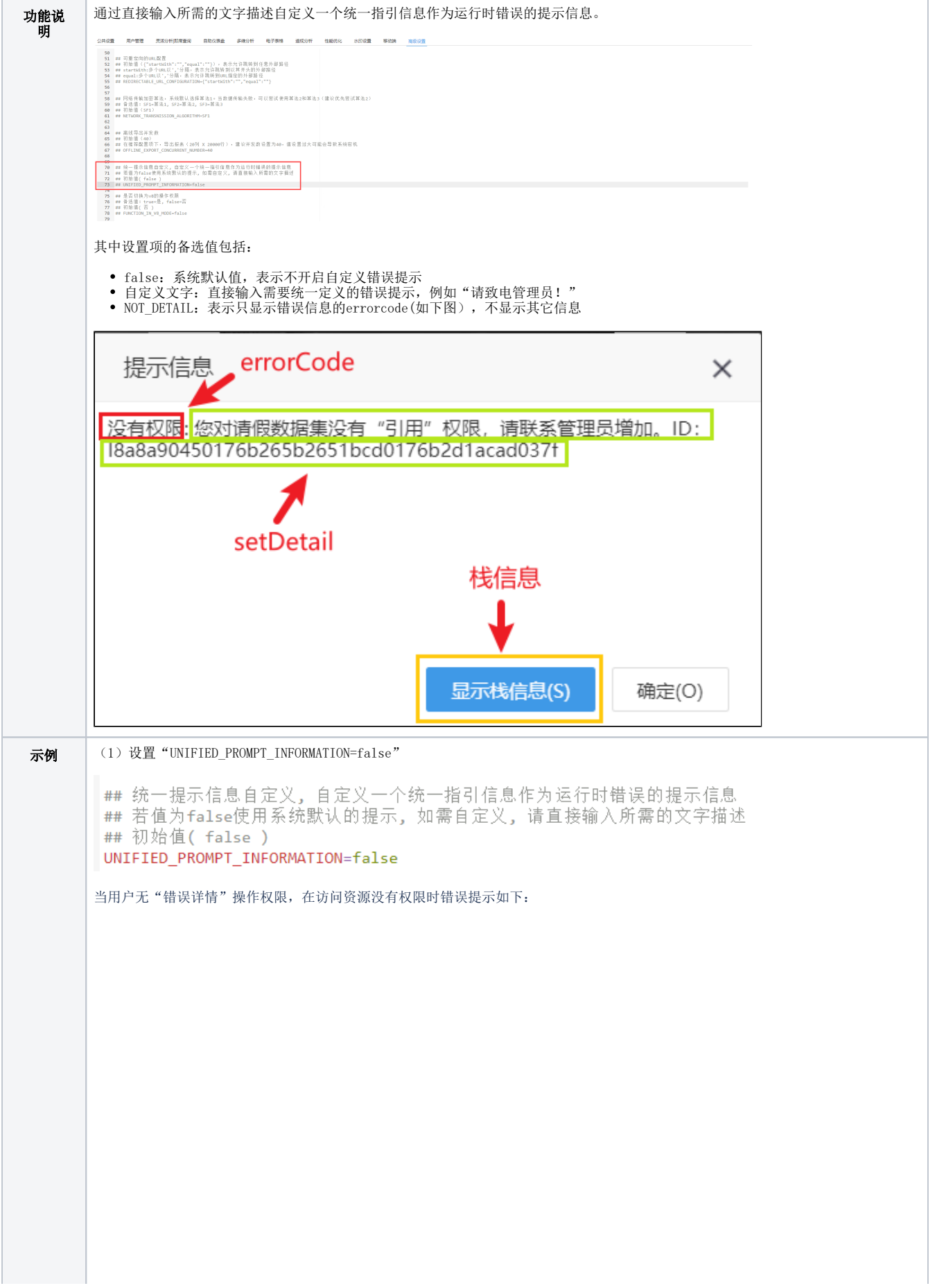

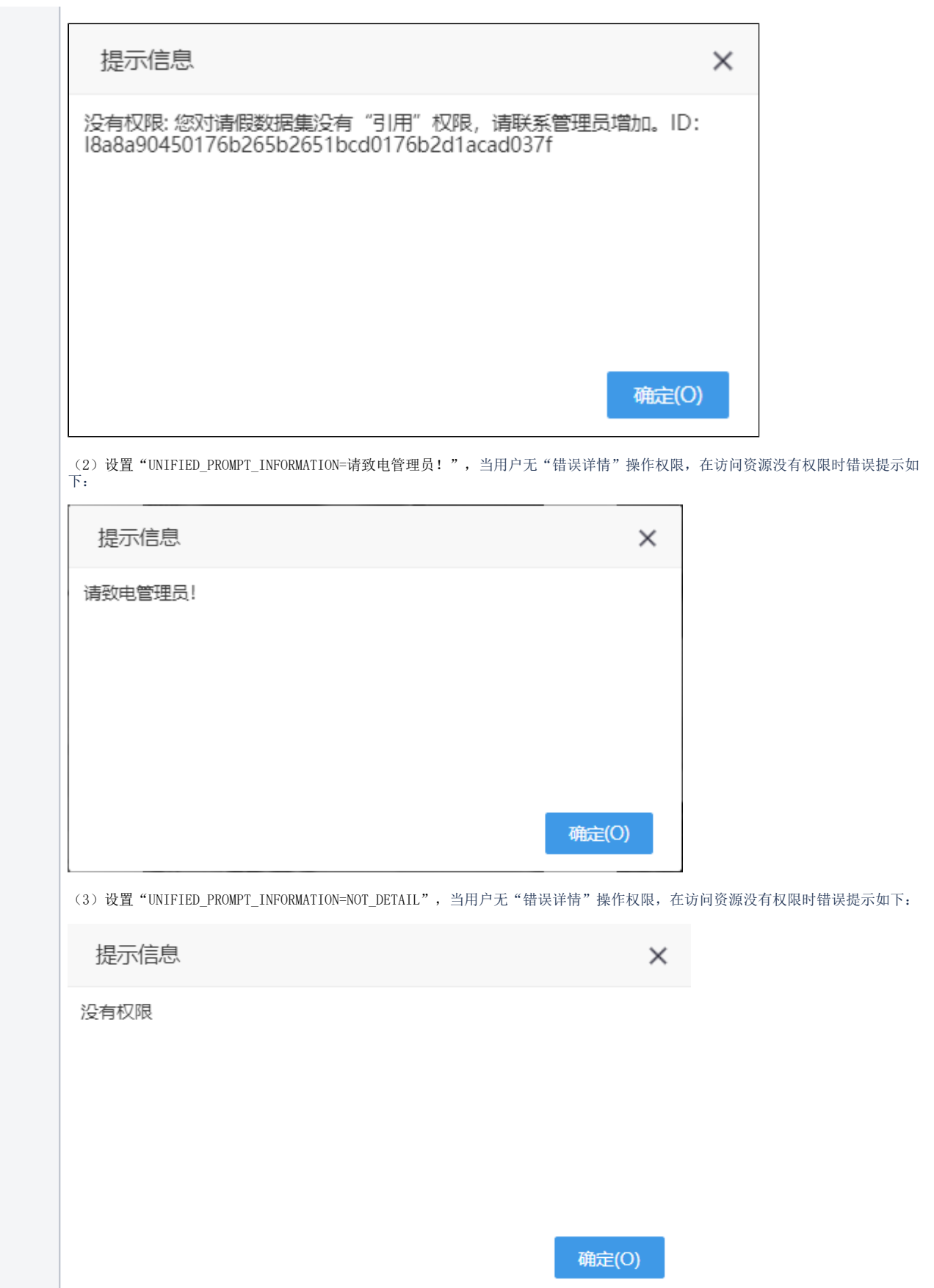

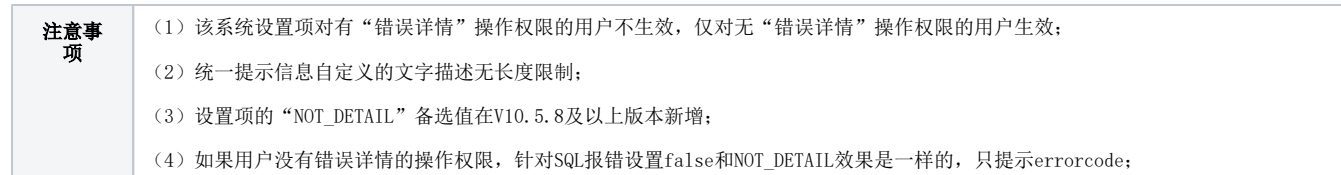

### <span id="page-13-2"></span><span id="page-13-0"></span>2.6 控制组管理员角色可管理的用户组范围

用于控制组管理员角色可管理的用户组范围。

170

171 ## 控制组管理员角色可管理的用户组范围

172 ## 初始值( default ) default=系统默认效果, builtin=只管理默认所属组, 或填写扩展的Class全类名 173 EXTEND\_DEPARMENT\_AND\_USER\_CLASS=smartbi.usermanager.DefaultExtendDepartmentsAndUser 174

备选值如下:

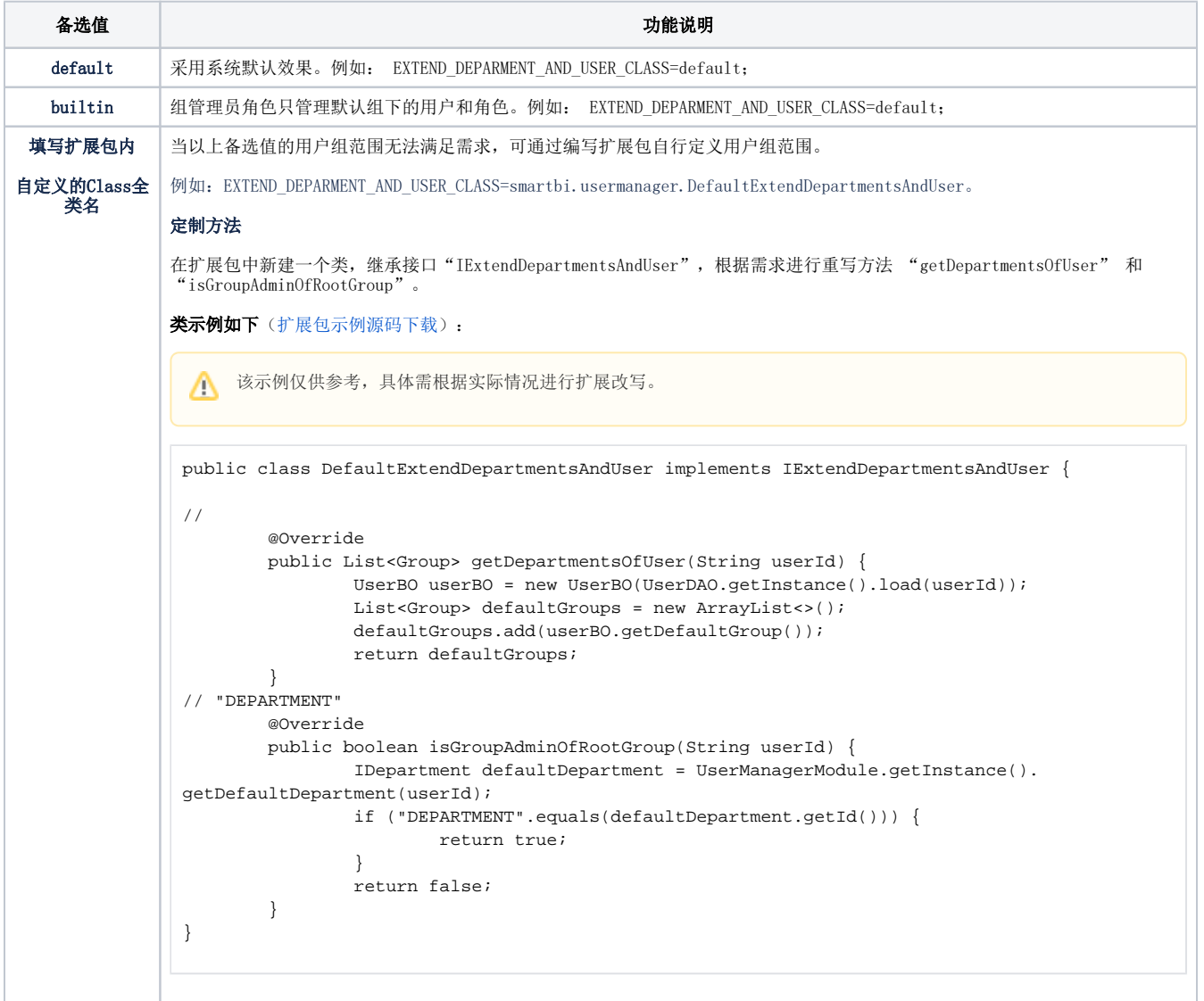

## <span id="page-13-3"></span><span id="page-13-1"></span>2.5 设置电子表格excel插件显示旧资源数据集

**背景** | 从旧版本升级到V10.5版本,用户如果想继续使用旧版本数据集,可通过此设置项设置。

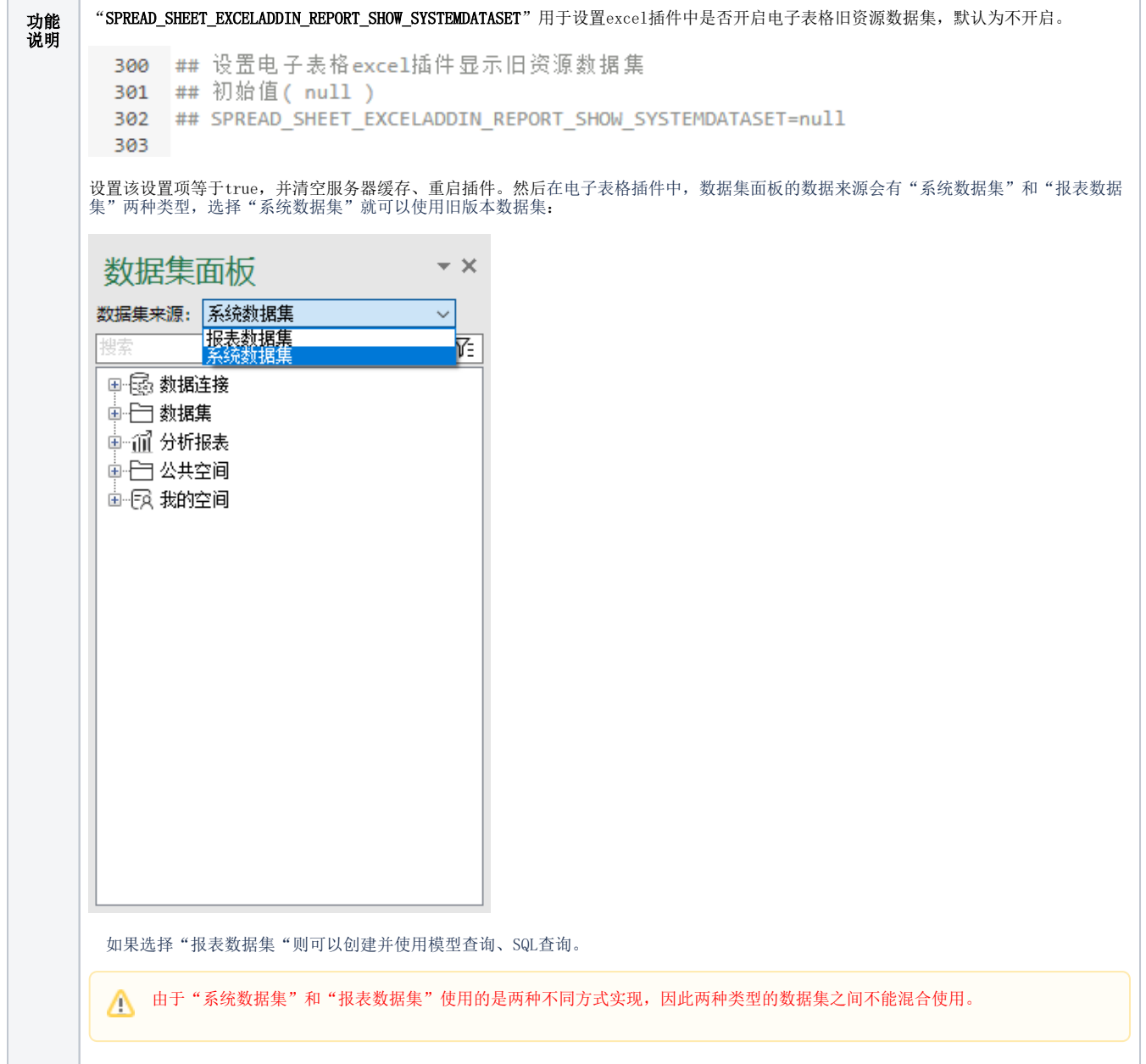

## 2.6 设置WEB电子表格显示旧资源数据集

<span id="page-14-0"></span>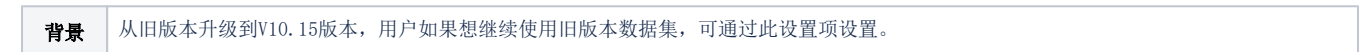

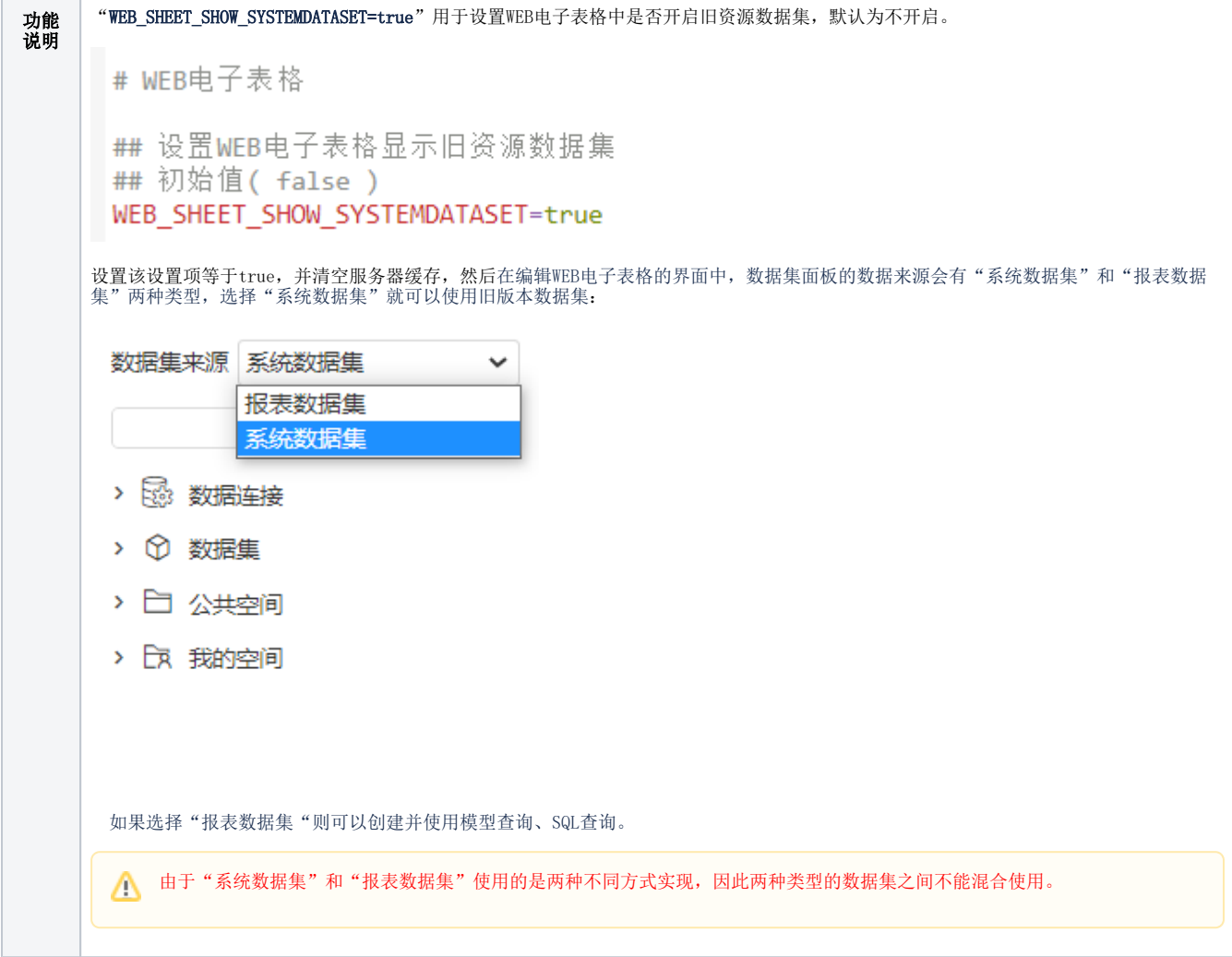